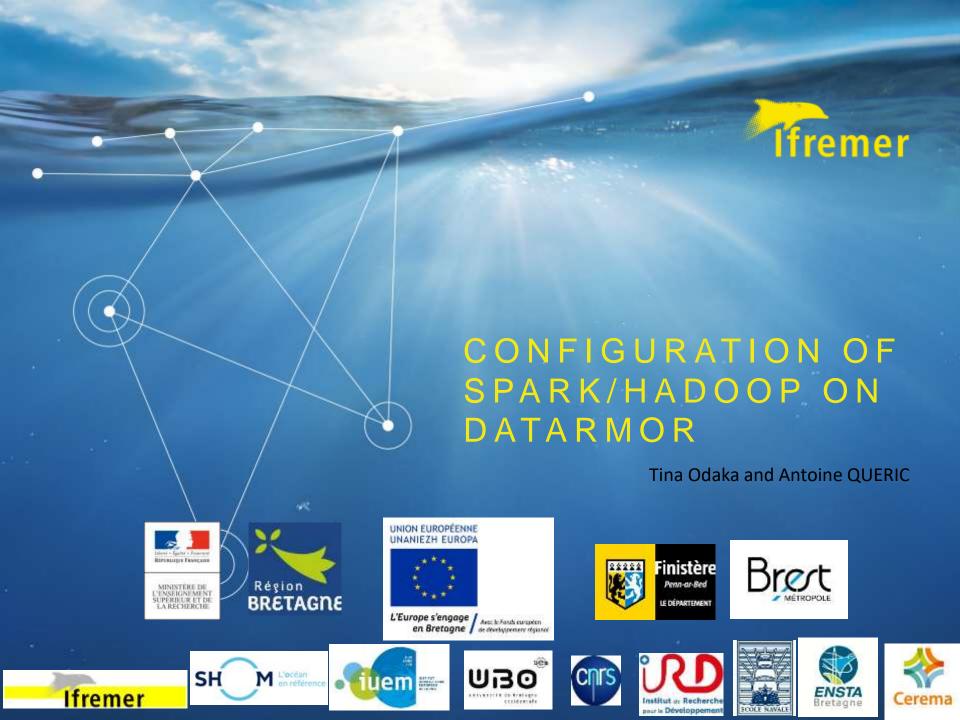

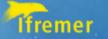

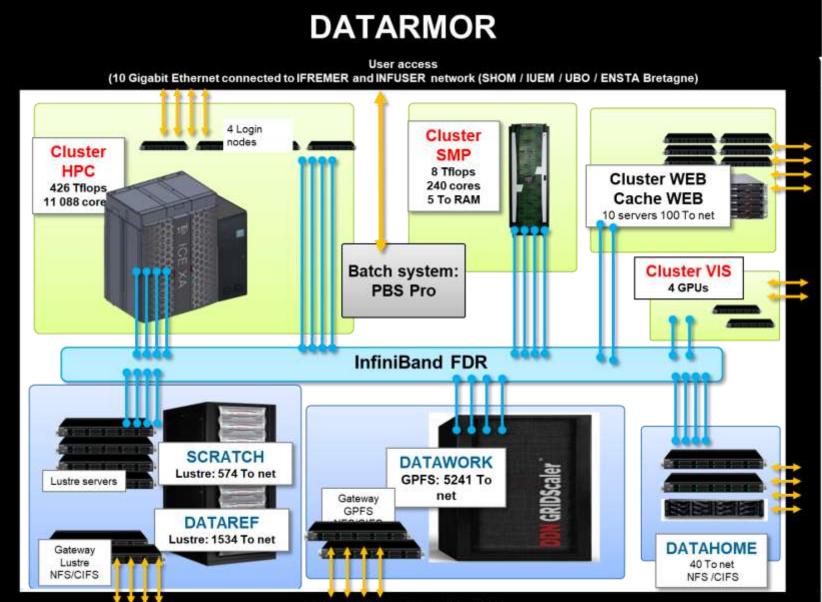

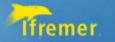

# DATARMOR is not a 'standard' Hadoop cluster

- Network connections is InfiniBand FDR, 56 times faster than 1Gs 'standard network', and have RDMA (Remote Direct Memory Access) capability.
- Cluster HPC does not have local disk to form 'standard HDFS'.
- DATARMOR have two different parallel file system LUSTRE, and GPFS (IBM Spectrum Scale)

Infiniband optimized:
 RDMA for Apache Spark,
 Hadoop, and Hbase High Performance BigData (HiBD)
 http://hibd.cse.ohio-state.edu

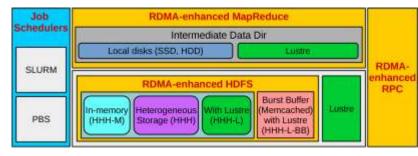

HDFS transparency
 Spectrum scale, IBM product

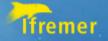

### In practice;

Documentation-> Datarmor –How to run your calculation on datarmor -> Hadoop on Datarmor

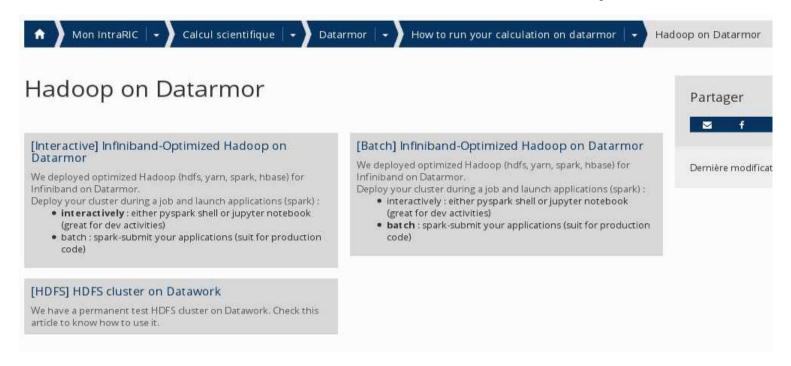

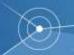

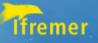

### In practice

```
Terminal - todaka@vdatarmor-web1:~
File Edit View Terminal Tabs Help
datahome/todaka% qsub -I -q mpi 4 -l walltime=01:00:00
qsub (Warning): Interactive jobs will be treated as not rerunnable
qsub: waiting for job 1115846.datarmor0 to start
qsub: job 1115846.datarmor0 ready
rli0n0 datahome/todaka% bash
todaka@rli0n0:~>
todaka@r1i0n0:~> source /usr/share/Modules/3.2.10/init/bash
todaka@rli0n0:~> module load rdma-hadoop/1.3.5
todaka@r1i0n0:~> quick-hadoop.sh
Starting HDFS on your Scratch directory !
Setting up Hadoop configuration ...
Your HDFS cluster will write its data on /homel/scratch/todaka/hibd hadoop/11158
46.datarmor0...
Creating files and directories ...
Warning: Permanently added 'rli0n0.ib0.ice.ifremer.fr' (ECDSA) to the list of kn
own hosts.
Formatting HDFS cluster ...
Launch HDFS cluster...
_aunch Yarn cluster...
If you want to launch spark applications or issue hdfs commands (eg. ls, cat, rm
put, get ....), please issue first following command to have proper configurat
ion and path :
source /appli/hibd/rdma-hadoop-2.x-1.3.5-x86/sbin/quick-hadoop-get-env.sh --cond
a-env rdma-hadoop-1.3.5
Your web UI for HDFS / Yarn clusters. Open a new shell window and issue followin
g command:
ssh -X datarmor0-10q firefox --no-remote --new-tab -url http://r1i0n0:8088 --new
-tab -url http://rli0n0:50070 --new-tab -url http://rli0n0:16010
todaka@rli0n0:~>
todaka@rli0n0:~>
todaka@rli0n0:~>
```

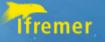

# Jupyter notebook: pyspark

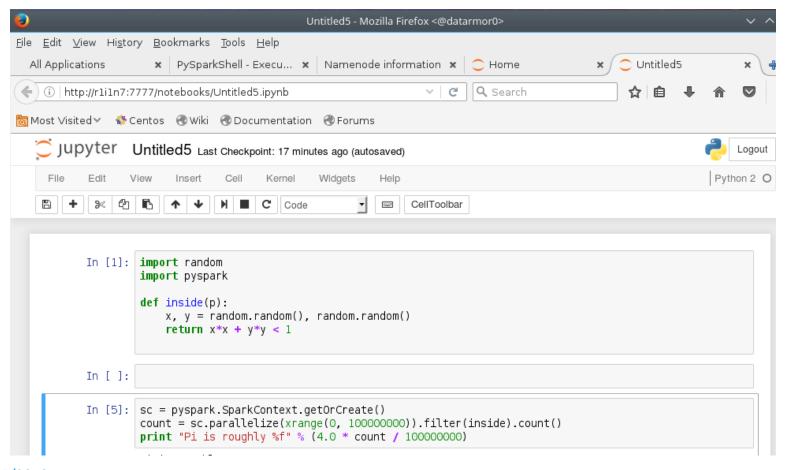

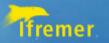

# spark@datarmor

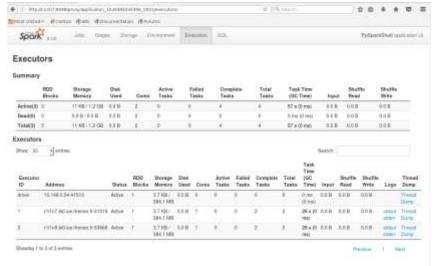

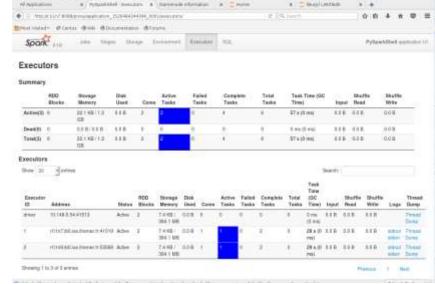

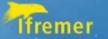

#### status

Now:

Checking the installation with beta, experienced users;

Next step:

benchmark to verify the performance.